# تافلملا ماظن تامولعمو قفاوتلا ةفوفصم PCMCIA Ī

# المحتويات

[المقدمة](#page-0-0) [قبل البدء](#page-0-1) [الاصطلاحات](#page-0-2) [المتطلبات الأساسية](#page-1-0) [المكونات المستخدمة](#page-1-1) [مصفوفة توافق Filesystem\) نظام الملفات\) ل PCMCIA](#page-1-2) [العمل باستخدام نظام الملفات PCMCIA](#page-2-0) [نظام الملفات من الفئة A](#page-4-0) [نموذج للمخرجات](#page-4-1) [نظام الملفات من الفئة B](#page-6-0) [نظام الملفات من الفئة C](#page-8-0) [معلومات ذات صلة](#page-9-0)

# <span id="page-0-0"></span>المقدمة

يشرح هذا المستند مصفوفة التوافق لنظام الملفات PCMCIA، ويصف أنظمة الملفات المختلفة المتوفرة، ويشرح كيفية العمل على أنظمة الملفات هذه.

تعرض المصفوفة توافق Filesystem) نظام الملفات) لبطاقات Flash) الذاكرة المؤقتة) PCMCIA بين الأنظمة الأساسية المختلفة. يمكن أن يكون هذا مفيدا عند نسخ صورة برنامج على بطاقة Flash PCMCIA الخاصة بالموجه أو المحول (المصدر) الذي يجب إستخدامه لموجه أو محول آخر (الهدف) الخاص بنظام أساسي مختلف.

تصف الجداول أدناه الملفات التي تنتمي إليها أنظمة Cisco الأساسية المختلفة للأجهزة. تشترك الأنظمة الأساسية المدرجة تحت نفس فئة نظام الملفات في نفس بنية نظام الملفات.

ملاحظة: لتمهيد موجه أو محول من ملف برنامج Cisco IOS® الموجود على بطاقة Flash (الذاكرة المؤقتة) طراز PCMCIA، يجب تنسيق بطاقة Flash في النظام الأساسي الهدف. قد يعمل إستخدام بطاقة PCMCIA منسقة في النظام الأساسي المصدر في بعض الحالات، ومع ذلك، هناك عدد من الحالات حيث لا يدعم إصدار bootstrap من الموجه الهدف البطاقة المنسقة، حتى إذا كانت أنظمة الملفات متوافقة. وبالتالي، لا يوجد ضمان بأن المعلومات الموضحة في هذه الصفحة تعمل في جميع الحالات.

# <span id="page-0-1"></span>قبل البدء

## <span id="page-0-2"></span>الاصطلاحات

للحصول على مزيد من المعلومات حول اصطلاحات المستندات، راجع [اصطلاحات تلميحات Cisco التقنية.](//www.cisco.com/en/US/tech/tk801/tk36/technologies_tech_note09186a0080121ac5.shtml)

## <span id="page-1-0"></span>المتطلبات الأساسية

لا توجد متطلبات أساسية خاصة لهذا المستند.

### <span id="page-1-1"></span>المكونات المستخدمة

لا يقتصر هذا المستند على إصدارات برامج ومكونات مادية معينة.

تم إنشاء المعلومات المُقدمة في هذا المستند من الأجهزة الموجودة في بيئة معملية خاصة. بدأت جميع الأجهزة المُستخدمة في هذا المستند بتكوين ممسوح (افتراضي). إذا كنت تعمل في شبكة مباشرة، فتأكد من فهمك للتأثير المحتمل لأي أمر قبل استخدامه.

# <span id="page-1-2"></span>مصفوفة توافق Filesystem) نظام الملفات) ل PCMCIA

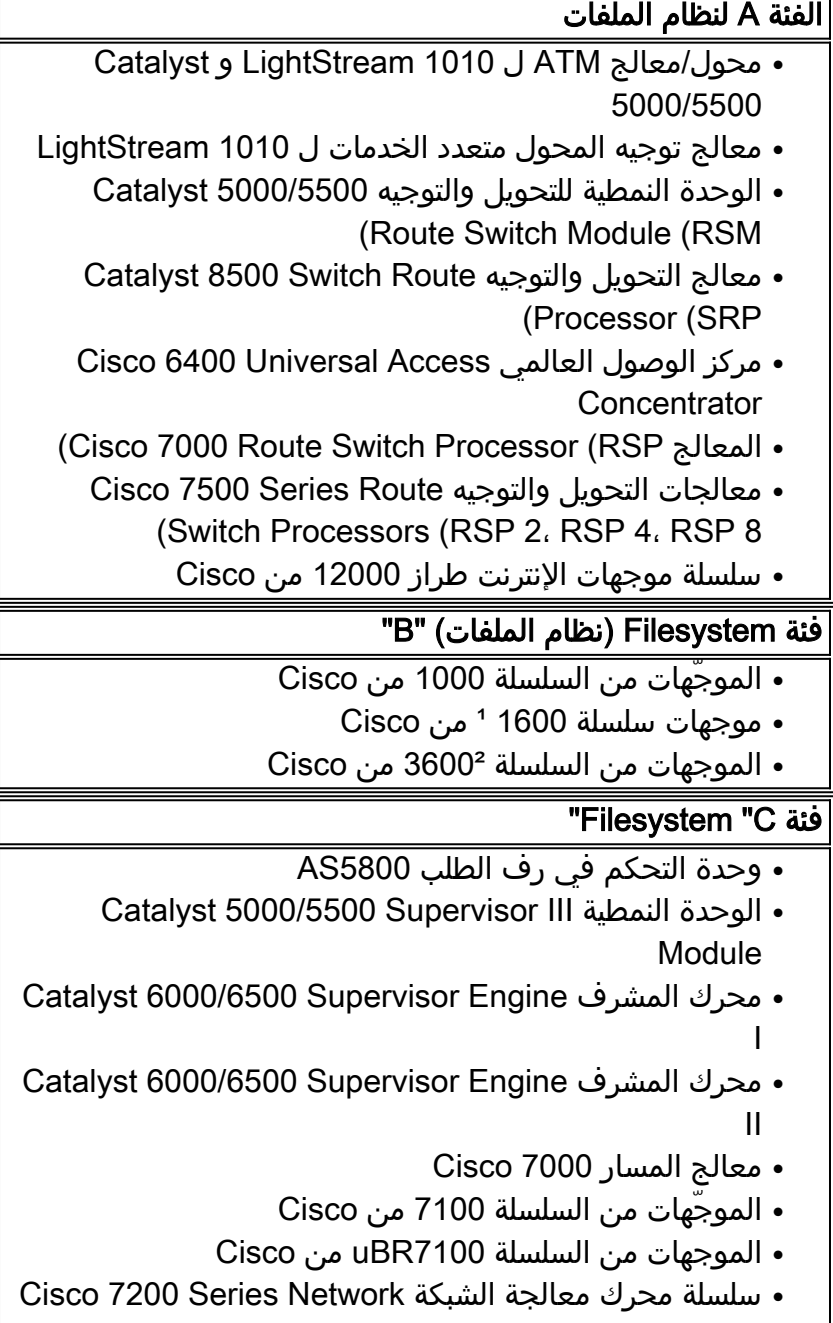

- Processing Engine
	- سلسلة موجهات طراز 7200uBR من Cisco
- Cisco 7200VXR Series Network الشبكات خدمات محرك Services Engine 1
	- سلسلة موجهات الإنترنت طراز 7600 من Cisco
	- الموجهات من السلسلة 10000 (ESR (من Cisco
	- الموجهات من السلسلة 10000uBR من Cisco

<sup>ي</sup>يحتوي موجه 1600 Series Router على بطاقة PC واحدة تحتوي على ذاكرة Flash. يتم تشغيل المحول 1601-1604 من الفلاش. إذا قمت بإزالة بطاقة PC عند تشغيل الموجه، فسيتوقف الموجه. يعمل الطراز R-1605R1601 من ذاكرة الوصول العشوائي (RAM(. إذا قمت بإزالة بطاقة PC، فإن الموجه لا يقوم بتحميل صورة برنامج Cisco IOS Software أثناء بدء التشغيل التالي. في السلسلة 1600، لا يمكنك حذف ملف الصورة الجاري تشغيله أو أي ملف آخر إلا إذا كان في قسم مختلف.

²يستخدم الطراز 3600 بشكل تقليدي نظام الملفات من الفئة B، ولكن بإضافة دعم ملف crashinfo في الإصدار 12.2(4)T من البرنامج Software IOS Cisco، يحتاج الطراز 3600 إلى القدرة على حذف الملفات الفردية. وبالتالي، يستخدم موجه السلسلة 3600 مع الإصدار T12.2 من برنامج Software IOS Cisco والإصدارات الأحدث الأوامر من أنظمة الملفات من الفئة B بالإضافة إلى الأوامر من أنظمة الملفات من الفئة C. لتنشيط أوامر نظام الملفات من الفئة C على المحول 3600 باستخدام الإصدار T12.2 من برنامج Software IOS Cisco، يلزمك أولا إستخدام الأمر erase لإزالة جميع الملفات بالكامل من نظام ملفات Flash. بعد ذلك، عندما تكون ذاكرة Flash) الذاكرة المؤقتة) فارغة، قم بتشغيل الأمر squeeze ضدها لإنشاء سجل ضغط. عند هذه النقطة، يستخدم نظام Flash) الذاكرة المؤقتة) 3600 أوامر الحذف والضغط مثل نظام الملفات من الفئة C.

# <span id="page-2-0"></span>العمل باستخدام نظام الملفات PCMCIA

إن أقراص الفلاش هي أجهزة تستند إلى ذاكرة الفلاش تتوافق مع مواصفات بطاقة الكمبيوتر (المعروفة سابقا باسم PCMCIA)، وتوفر واجهة AT Attachment (ATA) بالنظام. تتوافق هذه الواجهة مع مواصفات واجهة ANSI ATA .X3T13.1153 D Rev. 9 مستند

يتميز قرص Flash بأنه أكثر مرونة من ذاكرة Flash الخطية نظرا لأن قرص Flash يحتوي على دارات تحكم تسمح له بمحاكاة قرص ثابت، والتي تقوم تلقائيا بتعيين الكتل السيئة وإجراء مسح تلقائي للكتلة. علاوة على ذلك، يوفر قرص Flash إمكانية تخصيص قطاعات غير متصلة، مما يزيل الحاجة إلى أمر الضغط (كان مطلوبا سابقا مع بطاقات ذاكرة Flash الخطية).

على عكس وحدات ذاكرة Flash المثبتة مباشرة على اللوحة الرئيسية للموجه، لا تندمج العديد من أجهزة فلاش PCMCIA في كتلة واحدة متصلة من الذاكرة. لذلك من المهم ملاحظة أنه عند تحميل ملفات كبيرة في ذاكرة Flash (الذاكرة المؤقتة) ل PCMCIA، فإن تلك الملفات لا يمكن أن تمتد عبر أكثر من جهاز واحد.

يوفر قرص Flash مساحة ذاكرة متزايدة مستندة إلى ذاكرة 48 - Flash إلى 128 ميجابايت - لتخزين ملفات تكوين النظام، وصور برنامج Cisco IOS، وأنواع أخرى من الملفات المتعلقة بالنظام.

تستخدم أقراص Flash ATA وبطاقات ذاكرة Flash أوامر مماثلة. إن تغيير الصياغة الأساسي هو أن <sub>disk</sub>o: أو 1disk: يشير إلى أقراص ATA Memory Flash، بينما يشير 0slot: أو 1slot:إلى بطاقات ذاكرة Flash) الذاكرة المؤقتة). وبشكل عام، أستخدم الصياغة:0 لبطاقات ذاكرة Flash الأقل من 20 ميجابايت، واستخدم 0disk: لقرص Flash الأكبر من 20 ميجابايت. تذكر دائما أن هناك 32 ميغابايت من بطاقات PCMCIA الضوئية الخطية حيث تستخدم .:slot0

لترى أي بطاقات Flash يتم إستخدامها في الموجه الخاص بك، أستخدم الأمر **show version** وانظر إلى الجزء السفلي من الإخراج.

.Copyright (c) 1986-2002 by cisco Systems, Inc Compiled Mon 01-Apr-02 19:44 by srani Image text-base: 0x60008900, data-base: 0x610E0000

,[ROM: System Bootstrap, Version 12.1(20000914:181332) [bwhatley-npe200 102 DEVELOPMENT SOFTWARE (BOOTFLASH: 7200 Software (C7200-BOOT-M), Version 12.0(5), RELEASE SOFTWARE (fc1

> .cisco 7206 (NPE150) processor with 43008K/6144K bytes of memory (R4700 processor, Implementation 33, Revision 1.0 (512KB Level 2 Cache Last reset from power-on .Bridging software

> > .X.25 software, Version 3.0.0 .(SuperLAT software (copyright 1990 by Meridian Technology Corp .TN3270 Emulation software (FastEthernet/IEEE 802.3 interface(s 1 .125K bytes of non-volatile configuration memory .1024K bytes of packet SRAM memory

**.(46976K bytes of ATA PCMCIA card at slot 0 (Sector size 512 bytes** *This indicates an ATA PCMCIA flash disk* **20480K bytes of Flash PCMCIA card at slot 1 (Sector** *--!* **.(size 128K**

*This indicates a Linear PCMCIA flash card* 4096K bytes of Flash internal SIMM (Sector size *--!* 256K). Configuration register is 0x2102

يعرض الأمر system file show أيضا أنظمة الملفات المدعومة من قبل الموجه.

Router-3725# show file system :File Systems

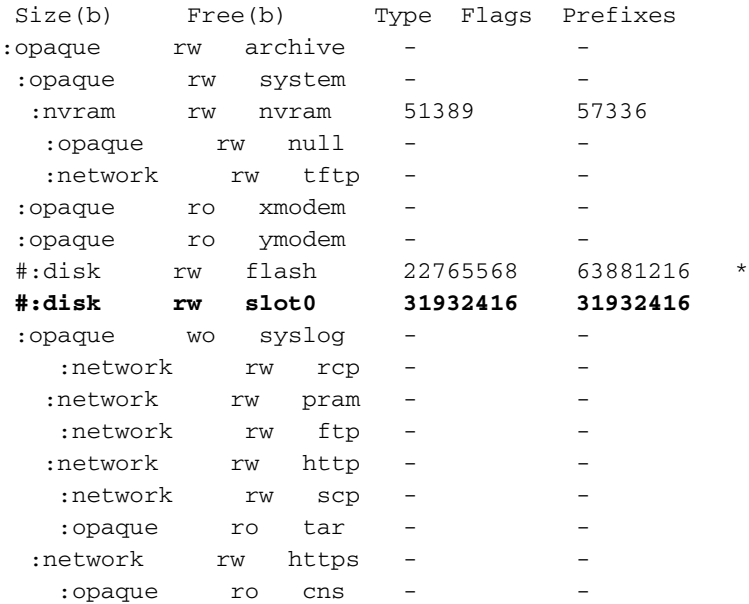

Router-7204# show file system :File Systems

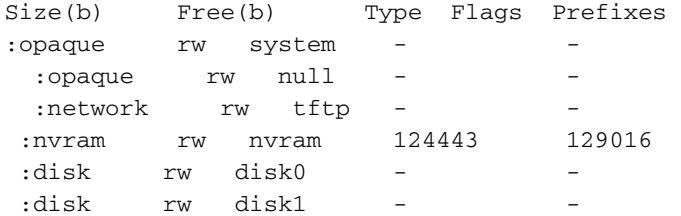

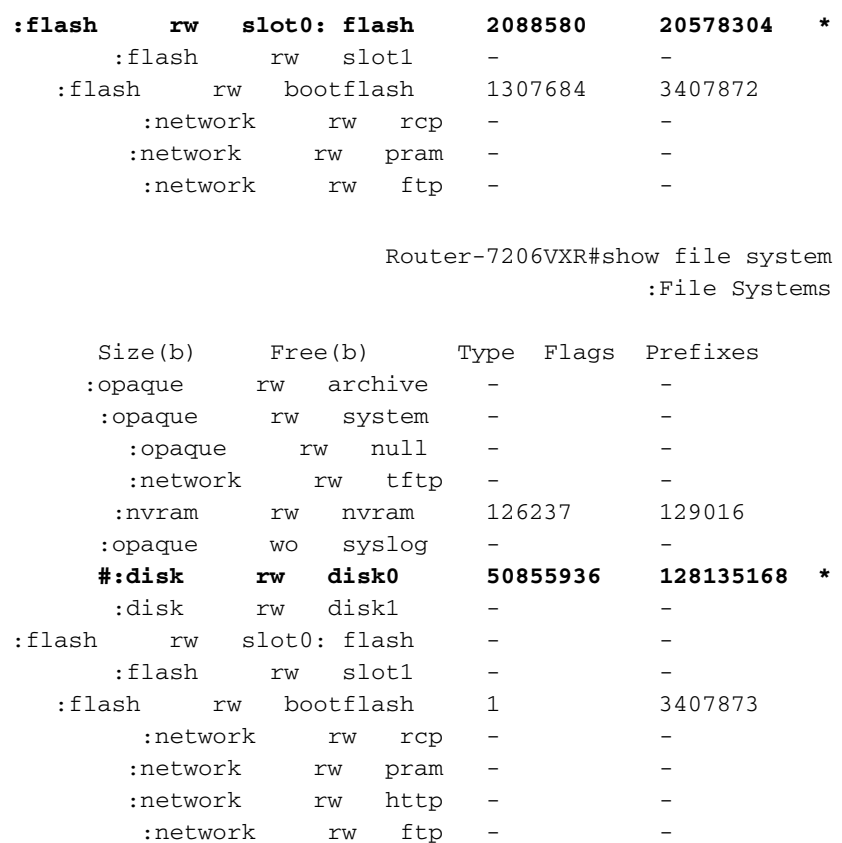

### <span id="page-4-0"></span>نظام الملفات من الفئة A

يصف Filesystem) نظام الملفات) الفئة A أعلاه الملفات التي تنتمي إليها الأنظمة الأساسية المختلفة لأجهزة Cisco. تشترك الأنظمة الأساسية المدرجة تحت نفس فئة نظام الملفات في نفس بنية نظام الملفات. تعتمد الطرق المستخدمة لمحو الملفات وحذفها واستردادها على فئة نظام الملفات. تدعم أنظمة الملفات من الفئة A أوامر إدارة الملفات التالية:

:opaque ro cns

- حذف "تمييز" الملفات كمحذوف، لكن الملفات لا تزال تشغل مساحة في ذاكرة Flash. أستخدم الأمر undelete لاستعادة هذه الملفات لاحقا.
- عصر يزيل كل الملفات التي تم وضع علامة "محذوف" أو "خطأ" عليها نهائيا من جهاز ذاكرة Flash المحدد. لم يعد من الممكن إسترداد هذه الملفات. يمكن أن تستغرق عملية الضغط عدة دقائق إذا كانت بحاجة إلى مسح معظم مساحة ذاكرة Flash) الذاكرة المؤقتة) وإعادة كتابتها على بطاقة PCMCIA.
	- التنسيق يمحو كل الملفات الموجودة على جهاز Flash، ويجهز جهاز Flash ليتم إستخدامه من قبل النظام الأساسي.
- **دققت** يعيد حساب ويتحقق من المجموع الاختباري لملف في ذاكرة Flash (الذاكرة المؤقتة). يفترض انه تمت كتابة الملف إلى جهاز Flash) الذاكرة المؤقتة) بشكل صحيح. إذا كان الملف تالفا عندما تمت كتابته في الأصل إلى الجهاز، فإن الأمر verify لن يشير إلى خطأ. ال verify أمر مفيد فقط لبطاقات Flash PCMCIA لأن لديهم القدرة على تخزين مجاميع الشيكات على الملفات. لا تملك أقراص الذاكرة المؤقتة للملحق التقني المتقدم (ATA (القدرة على تخزين المبالغ المرجعية وبالتالي فإن الأمر verify لم يكن معتمدا بشكل تقليدي. ومع ذلك، في الإصدار T12.2 من برنامج Software IOS Cisco والإصدارات الأحدث، تم تحديث الأمر verify باستخدام خيار 5MD لذلك فمن الممكن الآن الحصول على تجزئة 5MD على الصور المخزنة في قرص الذاكرة المؤقتة من ATA ومقارنة هذه التجزئة بما هو مدرج في [منطقة تنزيل البرامج](//www.cisco.com/cisco/web/download/index.html) [\(العملاء المسجلون](//tools.cisco.com/RPF/register/register.do) فقط).

ملاحظة: لاستخدام أدوات أستكشاف الأخطاء وإصلاحها الموضحة في هذا المستند، يجب أن تكون مستخدما [مسجلا](//tools.cisco.com/RPF/register/register.do) ويجب أن تسجل [دخولك.](//www.cisco.com/cgi-bin/login)

### <span id="page-4-1"></span>نموذج للمخرجات

في مخرجات النموذج أدناه، قد تختلف أسماء ملفات برنامج IOS Cisco حسب نوع النظام الأساسي المستخدم.

ملاحظة: قبل إستخدام الأوامر أدناه، أستخدم الأمر dir{deviceِ£ لعرض قائمة الملفات على ذاكرة Flash (الذاكرة ا**لمؤقتة)**. أيضا، يتوفر الأمر show{device} لبطاقات Flash (الذاكرة المؤقتة) ل PCMCIA وسيظهر لك الملفات التي تم وضع علامة عليها كمحذوفة، ولكن لم يتم ضغطها بعد.

**حذف** - "تمييز" الملفات كمحذوف، لكن الملفات لا تزال تشغل مساحة في ذاكرة Flash. تحقق من توفر مساحة كافية في بطاقة ذاكرة Flash (الذاكرة المؤقتة) باستخدام الأمر dir*{device{\device}. إ*ذا لم تكن هناك مساحة كافية، فيجب عليك حذف **بعض** الملفات وعصرها لتوفير مساحة كافية. C7513#**delete slot0:rsp-jsv-mz.112-26.bin**

Delete filename [rsp-jsv-mz.112-26.bin]? y

Delete slot0:rsp-jsv-mz.112-26.bin? [confirm]y

إلغاء الحذف - لاسترداد ملف يحمل علامة "محذوف" على نظام ملفات Flash من الفئة A. بالنسبة لأنظمة ملفات ● Flash من الفئة A، عندما تقوم بحذف ملف، فإن برنامج IOS Cisco يقوم ببساطة بتعليم الملف على أنه محذوف، ولكنه لا يمحو الملف على بطاقات PCMCIA Flash خطية.يسمح هذا أمر أنت أن يسترد مبرد "محذوف" على ال يعين Flash ذاكرة أداة ما دام المبرد يكون على خطي flash PCMCIA بطاقة. يجب إلغاء حذف ملف بواسطة الفهرس الخاص به كما هو مدرج في مخرجات الأمر show{device}. **:**C7513#**undelete 1 slot0**

في هذا المثال، سيتم إلغاء حذف الملف ذو الفهرس 1 من 0slot. تم الحصول على رقم الفهرس من مخرجات ا**لأمر show{device**:} كما هو موضح أدناه. الحقل الأول (-#-) هو حقل الفهرس: **:**C7513#**show slot0**

ED --type-- --crc--- -seek-- nlen -length- -----date/time------ name -#-

D image 9CAA2A55 83C50C 19 8504460 Jan 13 2000 20:03:02 rsp-pv-mz.120-10.S5. 1

(bytes available (8504588 bytes used 7879412

**عصر** - لحذف ملفات Flash بشكل دائم عن طريق الضغط على نظام الملفات Flash من الفئة A على بطاقات**•** Cards Flash الخطية ل PCMCIA. لا يتم إستخدام هذا الأمر على أقراص الذاكرة المؤقتة من نوع ATA PCMCIA. عند امتلاء ذاكرة Flash، قد تحتاج إلى إعادة ترتيب الملفات حتى يمكن إستعادة المساحة التي تستخدمها الملفات التي تم وضع علامة "محذوف" عليها. عندما تقوم بإصدار الأمر squeeze، يقوم الموجه بنسخ جميع الملفات الصالحة إلى بداية ذاكرة Flash) الذاكرة المؤقتة) ويمحو جميع الملفات التي تم وضع علامة "محذوف أو "خطأ" عليها. عند هذه النقطة، لا يمكنك إسترداد الملفات "المحذوفة" ويمكنك الكتابة إلى مساحة ذاكرة Flash المستعادة.**ملاحظة:** يتوفر الأمر **squeeze** بدءا من برنامج Cisco IOS Software، الإصدار 11.1. إذا كان إصدار برنامج software IOS Cisco الخاص بك أقدم من ،11.1 فأنت بحاجة إلى مسح الذاكرة المؤقتة بالكامل باستخدام الأمر format ثم نسخ الصورة التي كانت موجودة في الموجه سابقا. **:**C7513#**squeeze slot0**

> All deleted files will be removed. Continue? [confirm]y Squeeze operation may take a while. Continue? [confirm]y ...Squeezing

> > Squeeze of slot0 complete

التنسيق - لتنسيق نظام ملفات Flash من الفئة A. في بعض الحالات، قد تحتاج إلى إدراج بطاقة ذاكرة Flash ●جديدة من PCMCIA وتحميل الصور أو نسخ ملفات التكوين إحتياطيا عليها. قبل أن تتمكن من إستخدام بطاقة ذاكرة Flash جديدة، يجب عليك تنسيقها. للتأكد من أن النظام الأساسي قادر على التمهيد من بطاقة فلاش

PCMCIA خطية، يجب عليك تهيئتها على النظام الأساسي المعني، ومع ذلك، فإن القدرة على التمهيد من قرص الذاكرة المؤقتة للملحق التقني المتقدم (ATA (غالبا ما تعتمد على النظام الأساسي. **:**C7513#**format slot0** Format operation may take a while. Continue? [confirm]y Format operation will destroy all data in "slot0:". Continue? [confirm]y .....Formatting sector 160 Format of slot0: complete

## <span id="page-6-0"></span>نظام الملفات من الفئة B

يصف الجدول <u>Filesystem (نظام الملفات)</u> الفئة <u>B</u> أعلاه الملفات التي تنتمي إليها الأنظمة الأساسية المختلفة لأجهزة Cisco. تشترك الأنظمة الأساسية المدرجة تحت نفس فئة نظام الملفات في نفس بنية نظام الملفات. تعتمد الطرق المستخدمة في حذف الملفات وتقسيمها وحذفها واستردادها على فئة نظام الملفات. تدعم أنظمة الملفات من الفئة B أوامر إدارة الملفات التالية:

- حذف "تمييز" الملفات كمحذوف، لكن الملفات لا تزال تشغل مساحة في ذاكرة Flash.
	- erase يمحو كل الملفات على جهاز Flash.
- القسم لفصل ذاكرة Flash إلى اقسام على الأنظمة الأساسية لنظام الملفات من الفئة B. استخدم الصيغة no من هذا الأمر للتراجع عن التقسيم ولاستعادة ذاكرة Flash إلى قسم واحد.

في مخرجات العينة، قد تختلف أسماء ملفات برنامج IOS Cisco حسب نوع النظام الأساسي المستخدم.

**ملاحظة:** قبل إستخدام الأوامر أدناه، أستخدم الأمر dir*{device{* أو ا**لأمر show{device}** لعرض قائمة من الملفات على ذاكرة Flash) الذاكرة المؤقتة).

حذف- يقوم بوضع علامة "محذوف" على الملفات، لكن الملفات لا تزال تشغل مساحة في ذاكرة Flash. تحقق ● من توفر مساحة كافية في بطاقة ذاكرة Flash (الذاكرة المؤقتة) باستخدام الأمر dir{device{. إذا لم تكن هناك مساحة كافية، فيجب عليك مسح ذاكرة Flash) الذاكرة المؤقتة) لاسترداد المساحة. الطريقة الوحيدة لاستعادة ملف محذوف هي مسح Flash) الذاكرة المؤقتة) وتنزيل الملف مرة أخرى من خادم بروتوكول نقل الملفات المبسط (TFTP) او بروتوكول نقل الملفات (FTP). 3640#**delete slot1:c3640-i-mz.113-11c.bin**

> Delete filename [c3640-i-mz.113-11c.bin]? y Delete slot1:c3640-i-mz.113-11c.bin? [confirm]**y**

ملاحظة: لاستعادة المساحة على أنظمة ملفات Flash من الفئة B بعد حذف الملفات باستخدام الأمر delete، يجب أن تستخدم الأمر erase. تذكر: يمحو الأمر erase جميع الملفات في نظام ملفات Flash) الذاكرة المؤقتة). erase - يمحو هذا الأمر كل الملفات في نظام ملفات Flash) الذاكرة المؤقتة)؛ لا يمكن إسترداد أي من الملفات ● في نظام الملفات.يوضح المثال التالي أمر erase على الموجه .3640 يتم إستخدام أمر erase لمسح الملفات في 1slot. **:**3640#**erase slot1**

Erasing the slot1 filesystem will remove all files! Continue? [confirm]y

Erasing device... eeeeeeeeeeeeeeeeeeeeeeeeeeeeeeee ...erased

Erase of slot1 complete

● القسم - لفصل ذاكرة Flash إلى أقسام على الأنظمة الأساسية لنظام الملفات من الفئة B، أستخدم أمر التكوين

العام partition. أستخدم الصيغة no من هذا الأمر للتراجع عن التقسيم ولاستعادة ذاكرة Flash إلى قسم واحد.ملاحظة: قبل إستخدام الأمر partition، يلزمك مسح ذاكرة Flash معينة.

#### :Cisco 3600 Series و Cisco 1600 Series ل

القسم filesystem-flash:] عدد الأقسام] [حجم القسم]

لا يوجد قسم filesystem-flash:

كافة الأنظمة الأساسية الأخرى من الفئة B:

أقسام فلا*ش* القسم *[size1 size2]* 

#### لا يوجد وميض قسم

يعمل المثال التالي على تقسيم بطاقة ذاكرة Flash) الذاكرة المؤقتة) في الفتحة 0 إلى ثلاثة أقسام: إثنان سعة 8 ميجابايت وواحد سعة 4 ميجابايت على 3600 Cisco:

**configure terminal** 3640#

.Enter configuration commands, one per line. End with CNTL/Z

config)# **partition slot0: 3 8 8 4**)3640

أستخدم الأمر 0slot show للتحقق من الأقسام. يمكنك أن ترى من المثال التالي بأن هناك ثلاثة أقسام: إثنان مع 8 ميغابايت وواحد مع 4 ميغابايت. يتم تحميل القسم الأول باستخدام صورة برنامج Software IOS Cisco بعد إنشاء الأقسام.

**:**3640#**show slot0**

**:**PCMCIA Slot0 flash directory, **partition 1**

File Length Name/status

#### **c3640-i-mz.113-11c.bin** 2779832 1

[bytes used, 5608712 available, 8388608 total 2779896]

(8192K bytes of processor board PCMCIA Slot0 flash (Read/Write

**:**PCMCIA Slot0 flash directory, **partition 2**

No files in PCMCIA Slot0 flash

[bytes used, 8388608 available, 8388608 total 0]

(8192K bytes of processor board PCMCIA Slot0 flash (Read/Write

**:**PCMCIA Slot0 flash directory, **partition 3**

No files in PCMCIA Slot0 flash

[bytes used, 3932160 available, 3932160 total 0]

(4096K bytes of processor board PCMCIA Slot0 flash (Read/Write

### لإزالة القسم، أستخدم الأمر no partition:

**configure terminal** 3640#

config)#**no partition flash 3 8 8 4**)3640

 $# (confia)3640$ 

#### <span id="page-8-0"></span>نظام الملفات من الفئة C

يصف الجدول Filesystem) نظام الملفات) الفئة C أعلاه الملفات التي تنتمي إليها الأنظمة الأساسية المختلفة لأجهزة Cisco. تشترك الأنظمة الأساسية المدرجة تحت نفس فئة نظام الملفات في نفس بنية نظام الملفات. تعتمد الطرق المستخدمة لمحو الملفات وحذفها واستردادها على فئة نظام الملفات. تدعم أنظمة الملفات من الفئة C أوامر إدارة الملفات التالية:

- حذف "تمييز" الملفات كمحذوف، لكن الملفات لا تزال تشغل مساحة في ذاكرة Flash. أستخدم الأمر [undelete](//www.cisco.com/en/US/docs/ios/12_1/configfun/command/reference/frd2001.html#1018672) لاستعادة هذه الملفات لاحقا.
- عصر- يزيل كل الملفات التي تم وضع علامة "محذوف" أو "خطأ" عليها نهائيا من جهاز ذاكرة Flash المحدد. لم يعد من الممكن إسترداد هذه الملفات. يمكن أن تستغرق عملية الضغط عدة دقائق إذا كانت بحاجة إلى مسح معظم مساحة ذاكرة Flash) الذاكرة المؤقتة) وإعادة كتابتها على بطاقة PCMCIA.
	- التنسيق يمحو كل الملفات الموجودة على جهاز Flash.
	- mkdir لإنشاء دليل جديد في نظام ملفات Flash من الفئة C.
	- RMDIR لإزالة دليل موجود في نظام ملفات Flash من الفئة C.
	- إعادة تسمية لإعادة تسمية ملف في نظام ملفات Flash من الفئة C.

#### نموذج للمخرجات

في مخرجات العينة أدناه، قد تختلف أسماء ملفات برنامج IOS Cisco حسب نوع النظام الأساسي المستخدم.

**ملاحظة:** قبل إستخدام الأوامر أدناه، أستخدم الأمر dir*{device}،* **أو الأمر show{device**:} لعرض قائمة الملفات على نظام ملفات Flash.

Delete-" يضع علامة" على الملفات كمحذوف، لكن الملفات لا تزال تشغل مساحة في ذاكرة Flash. تحقق من ●توفر مساحة كافية في بطاقة ذاكرة Flash (الذاكرة المؤقتة) باستخدام الأمر d**ir***{device}.* **إذا لم تكن هنا**ك مساحة كافية، فيجب عليك حذف بعض الملفات وضغطها لتهيئة مساحة كافية. **:**7206#**delete slot1**

Delete filename []? c7200-js-mz.120-22.bin

Delete slot1:c7200-js-mz.120-22.bin? [confirm]y

#### بعد حذف الملف أعلاه، يمكنك الضغط على نظام الملفات باستخدام الأمر squeeze. **:**7206#**squeeze slot1**

All deleted files will be removed. Continue? [confirm]y

Squeeze operation may take a while. Continue? [confirm]y

ملاحظة: يتوفر الأمر squeeze بدءا من برنامج Software IOS Cisco، الإصدار .11.1 إذا كان إصدار برنامج software IOS Cisco الخاص بك أقدم من ،11.1 فأنت بحاجة إلى مسح ذاكرة Flash بالكامل باستخدام الأمر format ثم نسخ الصورة التي كانت موجودة في الموجه من قبل.

التنسيق - لتنسيق نظام ملفات Flash من الفئة C. في بعض الحالات، قد تحتاج إلى إدراج بطاقة ذاكرة Flash ● جديدة من PCMCIA وتحميل الصور أو نسخ ملفات التكوين إحتياطيا عليها. قبل أن تتمكن من إستخدام بطاقة ذاكرة Flash جديدة، يجب عليك تنسيقها.**مثال 1: إستخدام قرص فلاش :**7206#**format disk0**

> Format operation may take a while. Continue? [confirm]y Format operation will destroy all data in "disk0:". Continue? [confirm]y ...Format: Drive communication & 1st Sector Write OK ..........................................................Writing Monlib sectors ......................................................... Monlib write complete ...Format: All system sectors written. OK Format: Total sectors in formatted partition: 93792 Format: Total bytes in formatted partition: 48021504 .Format: Operation completed successfully Format of disk0: complete 7206# مثال 2: إستخدام بطاقة فلاش خطية **:**7206#**format slot1** Format operation may take a while. Continue? [confirm]y Format operation will destroy all data in "slot1:". Continue? [confirm]y :[Enter volume ID (up to 64 chars)[default slot1 Formatting sector 1 Format of slot1 complete 7206#

# <span id="page-9-0"></span><mark>معلومات ذات صلة</mark>

- [إستخدام نظام ملف IOS Cisco](//www.cisco.com/en/US/docs/ios/12_2/configfun/configuration/guide/fcf006_ps1835_TSD_Products_Configuration_Guide_Chapter.html?referring_site=bodynav)
- [كيفية اختيار إصدار من برنامج Software IOS Cisco](//www.cisco.com/en/US/products/sw/iosswrel/ps1834/products_tech_note09186a00800fb9d9.shtml?referring_site=bodynav)
	- [الدعم التقني والمستندات Systems Cisco](//www.cisco.com/en/US/support/index.html?referring_site=bodynav)

ةمجرتلا هذه لوح

ةي الآلال تاين تان تان تان ان الماساب دنت الأمانية عام الثانية التالية تم ملابات أولان أعيمته من معت $\cup$  معدد عامل من من ميدة تاريما $\cup$ والم ميدين في عيمرية أن على مي امك ققيقا الأفال المعان المعالم في الأقال في الأفاق التي توكير المالم الما Cisco يلخت .فرتحم مجرتم اهمدقي يتلا ةيفارتحالا ةمجرتلا عم لاحلا وه ىل| اًمئاد عوجرلاب يصوُتو تامجرتلl مذه ققد نع امتيلوئسم Systems ارامستناه انالانهاني إنهاني للسابلة طربة متوقيا.